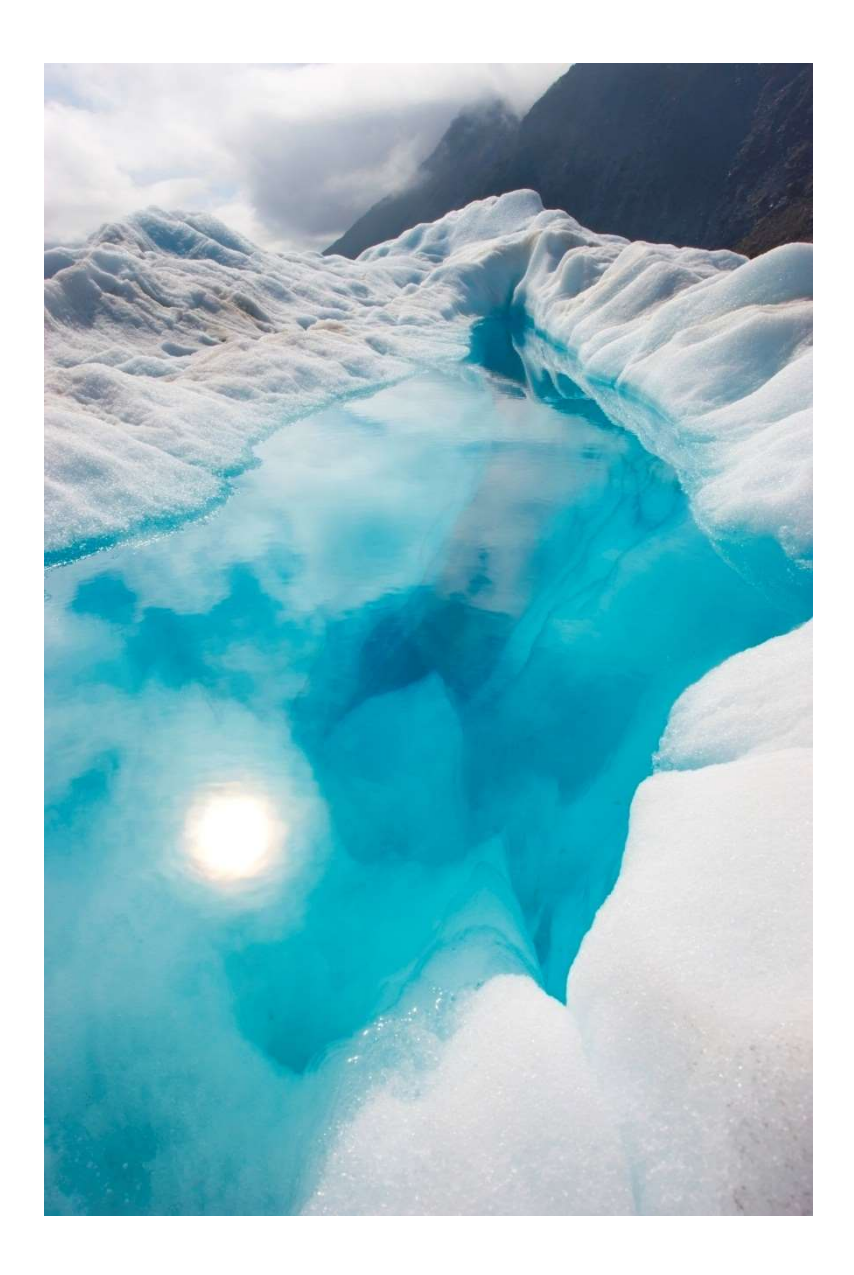

## Título do Relatório SUBTÍTULO DO RELATÓRIO

Nome | Disciplina | Data

## Cabeçalho 1

Para substituir o texto de marcador de posição desta página, selecione-o todo e comece a escrever. No entanto, não o faça ainda!

Primeiro leia algumas sugestões para o ajudar a formatar rapidamente o seu relatório. Vai ficar fascinado ao ver como é fácil.

- − Precisa de um cabeçalho? No separador Base, na galeria Estilos, basta clicar no estilo do título pretendido.
- − Repare nos outros estilos existentes na galeria, como uma citação, uma lista numerada ou uma lista com marcas, como esta.
- − Para obter melhores resultados ao selecionar texto para copiar ou editar, não coloque espaço à esquerda ou à direita dos carateres na sua seleção.

## CABECALHO<sub>2</sub>

Poderá gostar da fotografia na capa tanto quanto nós, mas se esta não for a imagem ideal para o seu relatório, é fácil substituí-la por uma fotografia sua.

Basta eliminar a imagem de marcador de posição. Em seguida, no separador Inserir, clique em Imagem para selecionar uma imagem dos seus ficheiros.